## **Effetto Orton di Grazia Bertano**

**Un modo elegante di trattare le immagini.** 

L'effetto Orton prende il nome dal suo inventore Michael Orton e si basa sulla sovrapposizione di due immagini identiche, una messa a fuoco e sovraesposta di due stop, l'altra fuori fuoco e sovraesposta di un solo spot.

Si ottengono immagini surreali con atmosfere eteree e sognanti.

Un risultato simile si può ottenere con Photoshop senza dover fare la doppia esposizione col cavalletto.

I soggetti migliori per questo tipo di elaborazione sono gli alberi, i fiori, i ritratti e alcuni paesaggi con abbondante fogliame.

Apriamo la foto e duplichiamo il livello cliccando col tasto destro del mouse sul livello Sfondo.

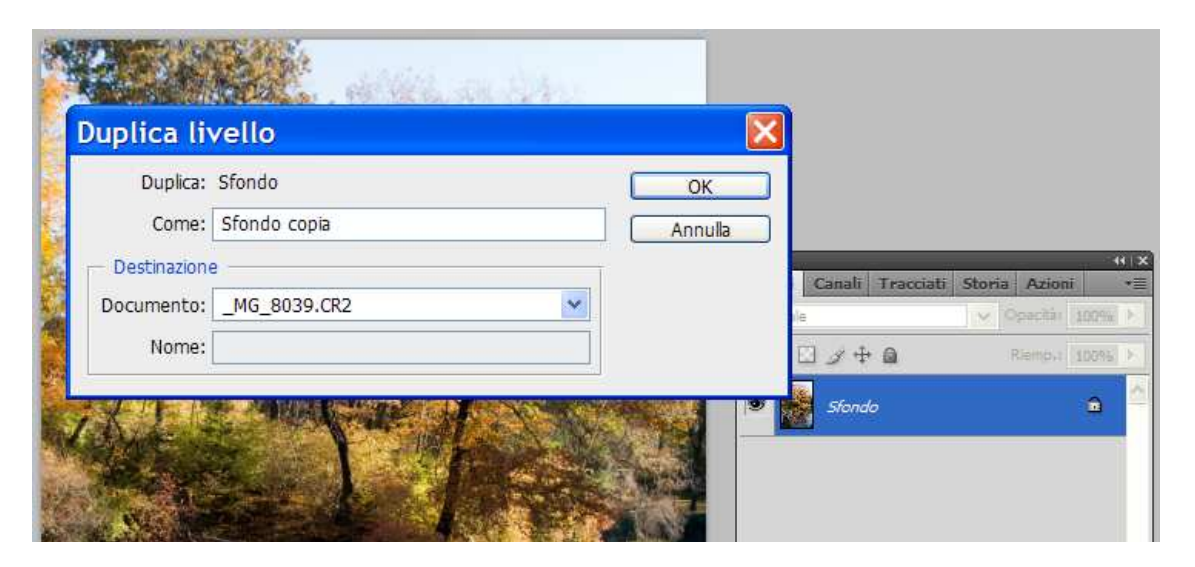

Nominiamo il nuovo livello **Scolora**.

A questo livello applichiamo il metodo di fusione **Scolora**

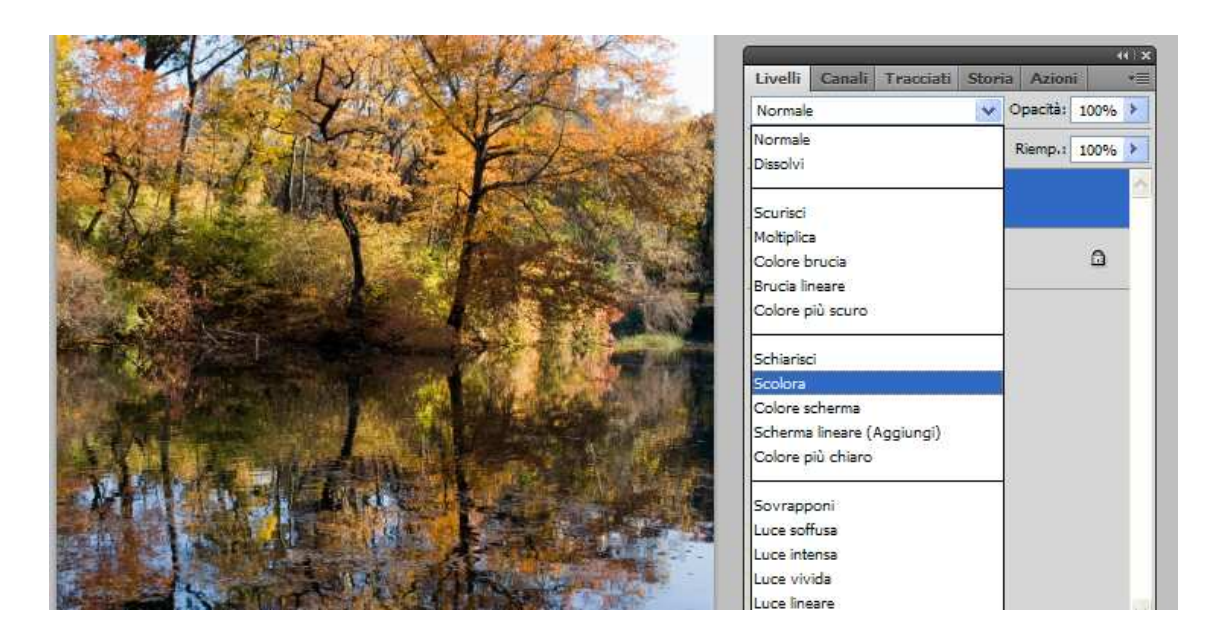

Ancora un click con il tasto destro del mouse sul livello **Sfondo** e nominiamo il nuovo livello **Sfocatura** portandolo ad di sopra del livello **Scolora**

Dal menù in altro cliccare su **Filtro>Sfocatura>Controllo sfocatura** e regolare il raggio per rendere illeggibili i dettagli. Per una foto di 10Mp si potrebbe regolare su 15/16 pixel.

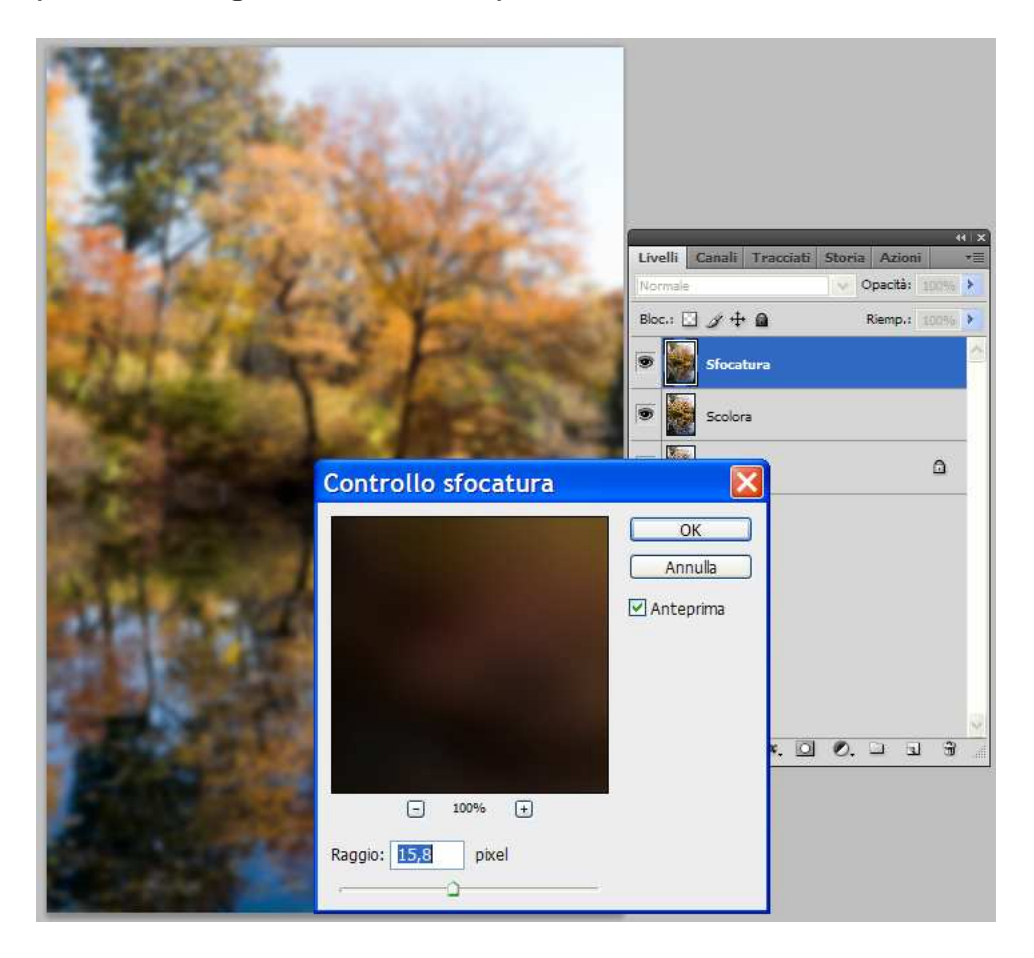

Cambiate il metodo di fusione in **Scurisci** e riducete l'**opacità** sotto al 50%

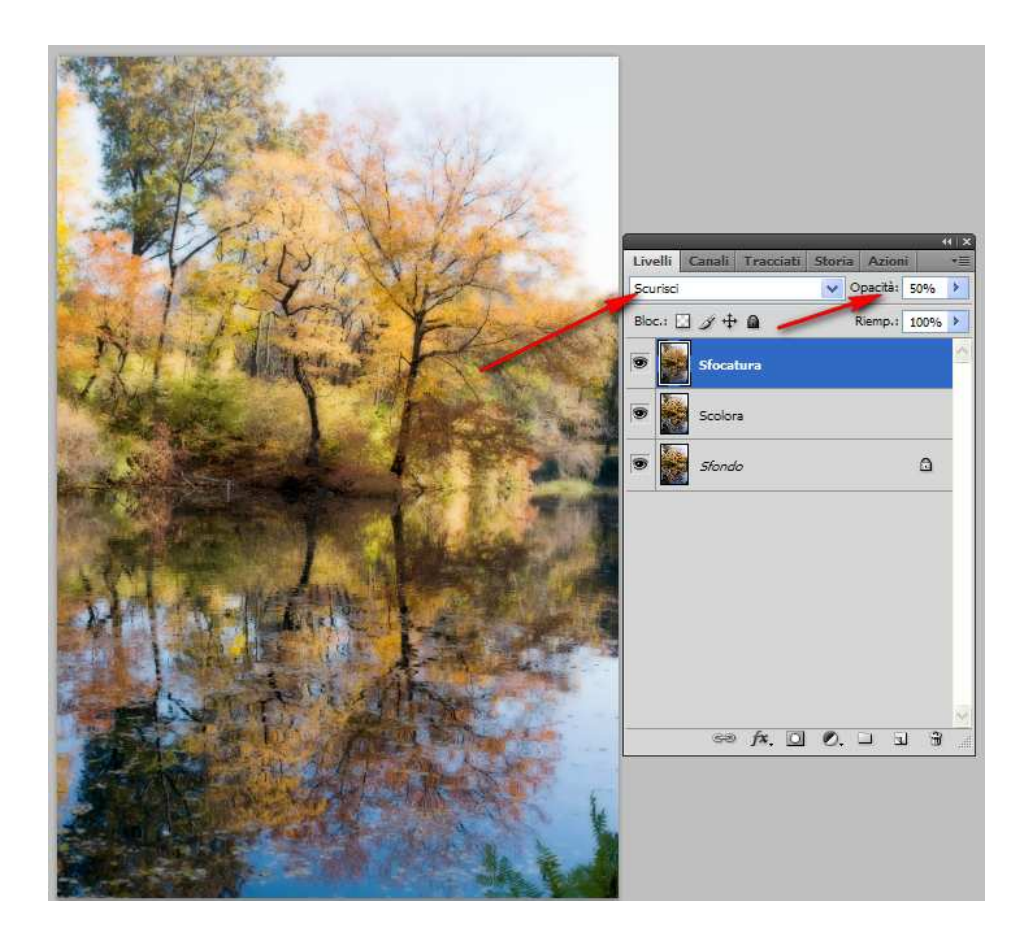

Ed ecco il risultato prima e dopo

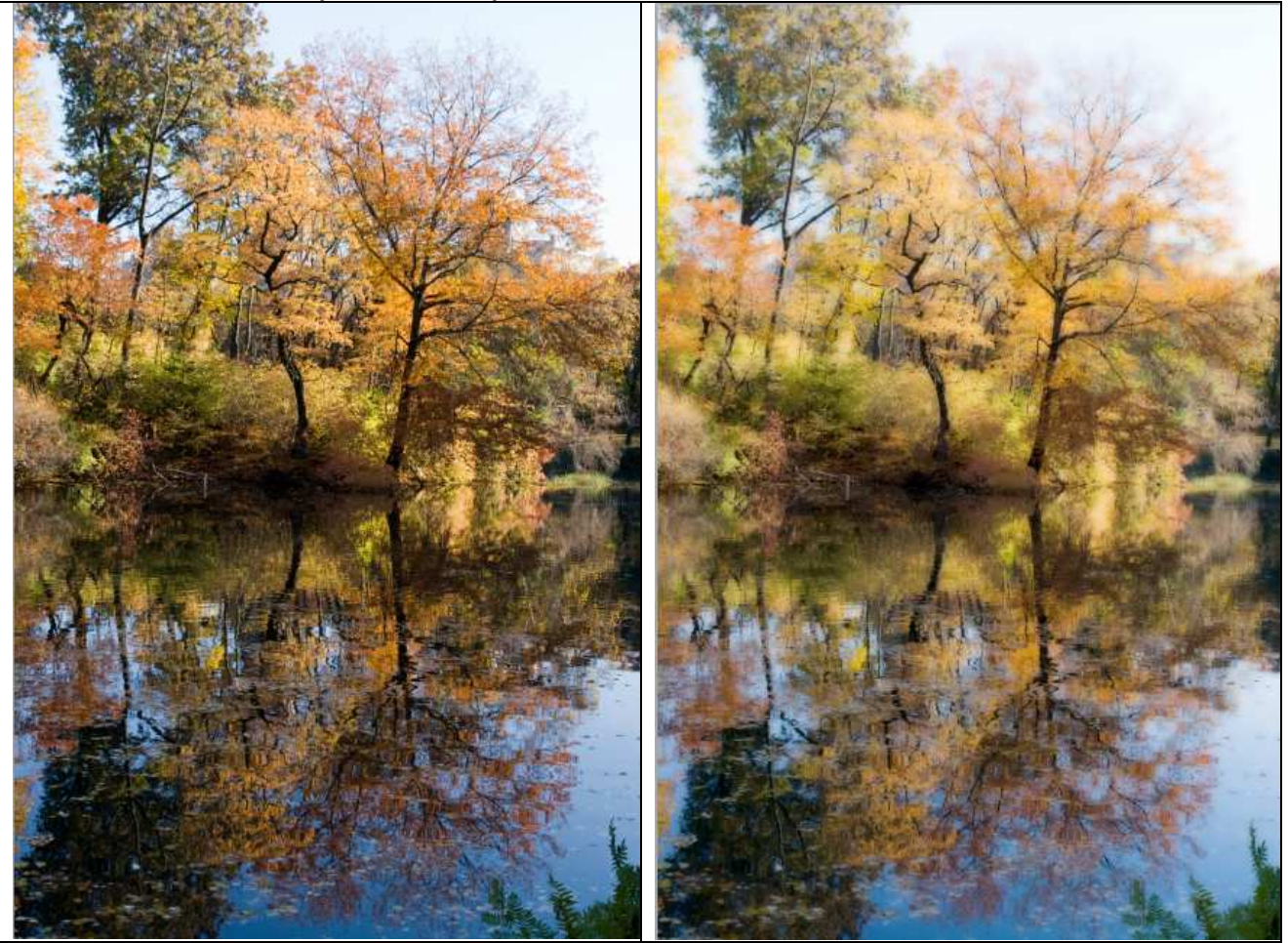

Grazia Bertano www.graziaroundtheworld.it